# **Mental Health YS\*5.01\*142**

# **Deployment, Installation, Back-Out, and Rollback Guide**

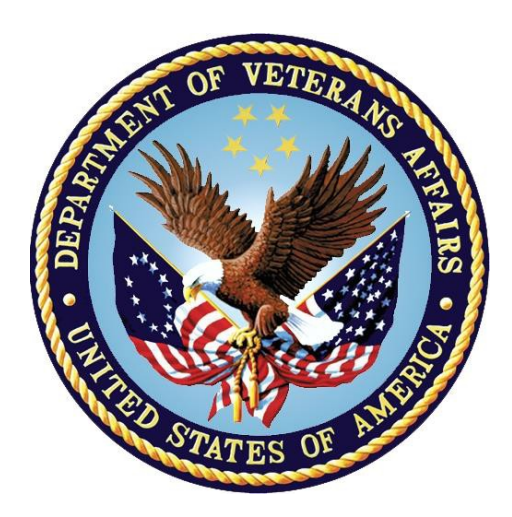

**November 2019 Version 1.0**

**Department of Veterans Affairs Office of Information and Technology (OI&T)**

*.*

#### **Revision History**

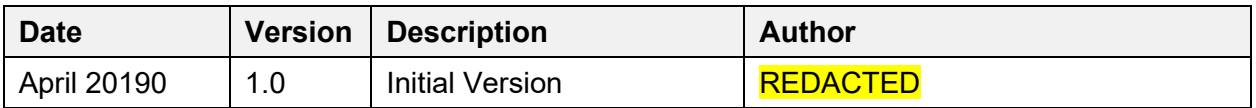

# **Artifact Rationale**

This document describes the Deployment, Installation, Back-out, and Rollback Guide (DIBO&RG) for new products going into the Veterans Affairs (VA) Enterprise. The plan includes information about system support, issue tracking, escalation processes, and roles and responsibilities involved in all those activities. Its purpose is to provide clients, stakeholders, and support personnel with a smooth transition to the new product or software, and should be structured appropriately, to reflect particulars of these procedures at a single or at multiple locations.

Per the Veteran-focused Integrated Process (VIP) Guide, the DIBO&RG is required to be completed prior to Critical Decision Point #2 (CD #2), with the expectation that it will be updated throughout the lifecycle of the project for each build, as needed.

#### **Table of Contents**

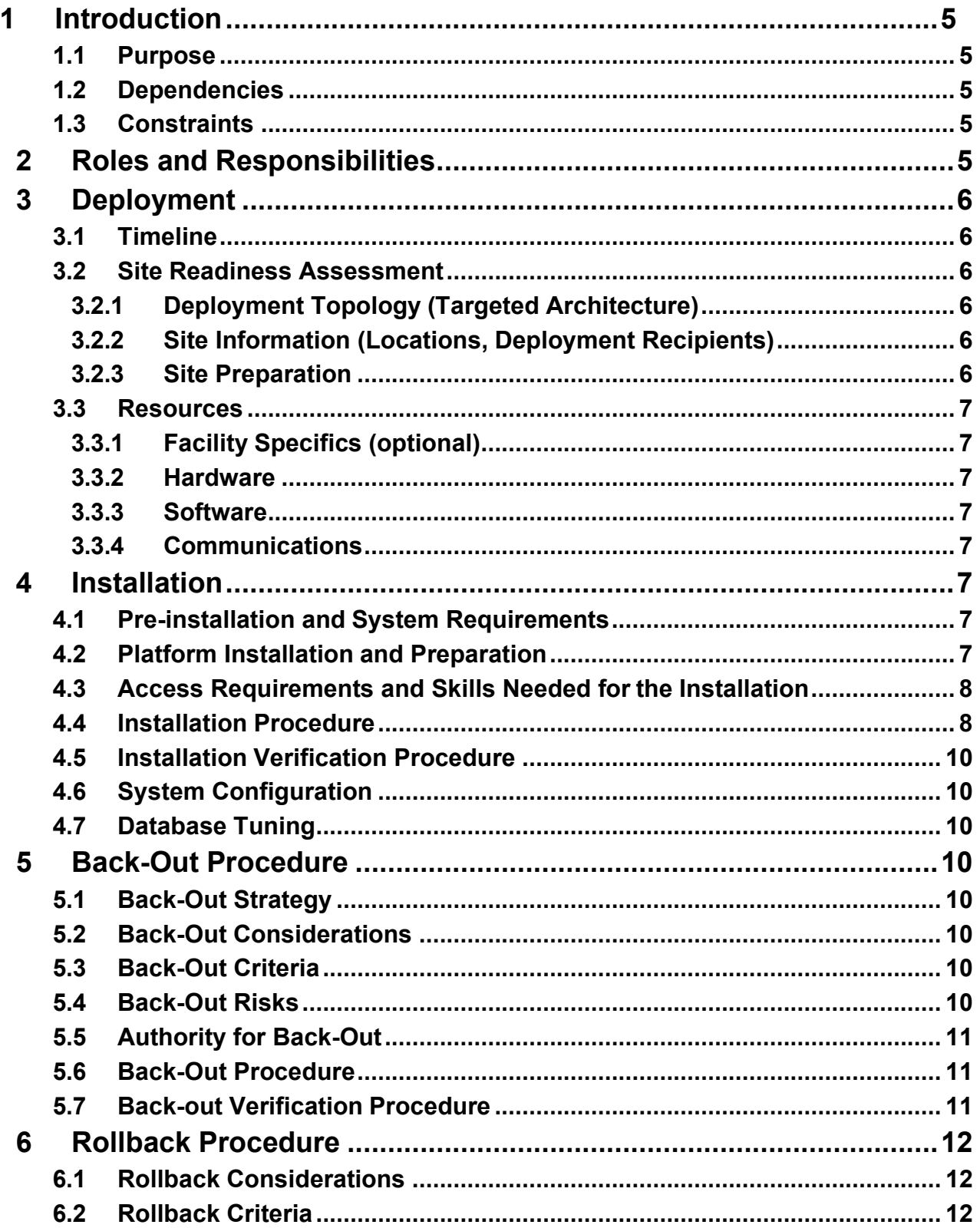

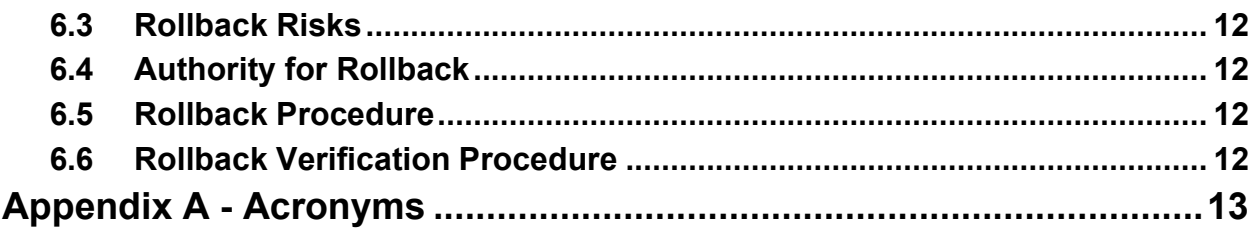

# <span id="page-4-0"></span>**1 Introduction**

This document describes how to deploy and install the patch YS\*5.01\*142 of the Mental Health package, as well as how to back-out the product and rollback to a previous version or data set. This document is a companion to the project charter and management plan for this effort in this document.

# <span id="page-4-1"></span>**1.1 Purpose**

The purpose of this plan is to provide a single, common document that describes how, when, where, and to whom Mental Health patch  $YS*5.01*142$  will be deployed and installed, as well as how it is to be backed out and rolled back, if necessary. The plan also identifies resources, communications plan, and rollout schedule. Specific instructions for installation, back-out, and rollback are included in this document.

# <span id="page-4-2"></span>**1.2 Dependencies**

It is assumed that this patch is being installed into a fully patched Veterans Health Information System and Technology Architecture (VistA) system.

# <span id="page-4-3"></span>**1.3 Constraints**

There are no constraints beyond the installation into an up-to-date VistA system.

# <span id="page-4-4"></span>**2 Roles and Responsibilities**

The following describes the roles and responsibilities associated with the testing and release of YS\*5.01\*142. This is a VistA patch that will be deployed via the normal Mailman route.

| Team                                                             | Phase / Role | <b>Tasks</b>                                                                                     | <b>Project Phase</b><br>(See Schedule) |
|------------------------------------------------------------------|--------------|--------------------------------------------------------------------------------------------------|----------------------------------------|
| <b>Project Manager</b>                                           | Deployment   | Determine and document the roles<br>and responsibilities of those<br>involved in the deployment. | Design                                 |
| <b>Software Quality</b><br>Assurance (SQA),<br><b>Test Sites</b> | Deployment   | Test for operational readiness                                                                   | Test                                   |
| Project Manager,<br>Release Manager                              | Deployment   | Execute deployment                                                                               | Release                                |
| <b>Individual VistA</b><br><b>Sites</b>                          | Installation | Plan and schedule installation                                                                   | Release                                |

**Table 1: Deployment, Installation, Back-out, and Rollback Roles and Responsibilities**

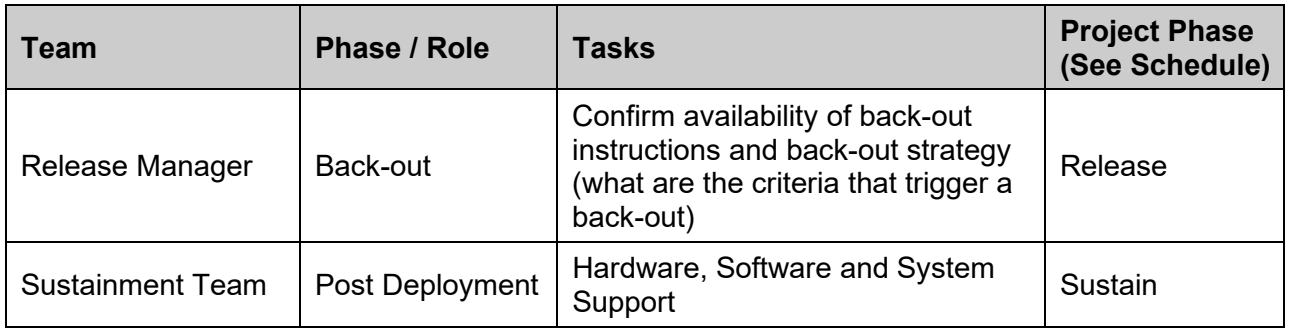

# <span id="page-5-0"></span>**3 Deployment**

The deployment is planned as a simultaneous (National Release) rollout. Once approval has been given to nationally release, YS\*5.01\*142 will be available for installation and deployment at all sites.

Scheduling of test installs, testing and production deployment will be at the site's discretion. It is anticipated there will be a 30-day compliance period.

## <span id="page-5-1"></span>**3.1 Timeline**

The deployment and installation are scheduled to run during October 2019.

## <span id="page-5-2"></span>**3.2 Site Readiness Assessment**

This section discusses the locations that will receive the YS\*5.01\*142 deployment.

#### <span id="page-5-3"></span>**3.2.1 Deployment Topology (Targeted Architecture)**

YS\*5.01\*142 will be deployed to each VistA instance. This includes local sites as well as regional data centers.

#### <span id="page-5-4"></span>**3.2.2 Site Information (Locations, Deployment Recipients)**

The initial deployment will be to Initial Operating Capability (IOC) sites for verification of functionality. Once testing is completed and approval is given for national release, YS\*5.01\*142 will be deployed to all VistA systems.

The Production IOC testing sites are:

- Milwaukee Veterans Affairs Medical Center (VAMC)
- Orlando VAMC

#### <span id="page-5-5"></span>**3.2.3 Site Preparation**

Other than a fully patched VistA system, there is no other preparation required.

#### <span id="page-6-0"></span>**3.3 Resources**

#### <span id="page-6-1"></span>**3.3.1 Facility Specifics (optional)**

N/A

#### <span id="page-6-2"></span>**3.3.2 Hardware**

 $N/A$ 

#### <span id="page-6-3"></span>**3.3.3 Software**

 $N/A$ 

#### <span id="page-6-4"></span>**3.3.4 Communications**

When YS\*5.01\*142 is released, the released-patch notification will be sent from the National Patch Module to all personnel who have subscribed to notifications for the Mental Health package.

## <span id="page-6-6"></span><span id="page-6-5"></span>**4 Installation**

## **4.1 Pre-installation and System Requirements**

There are no pre-installation requirements.

## <span id="page-6-7"></span>**4.2 Platform Installation and Preparation**

This patch can be loaded with users in the system. Installation time will be less than 5 minutes.

To ensure the integrity of the transport global, use the "Verify Checksums in Transport Global" to compare the checksums with the list that follows:

The checksums below are new checksums, and can be checked with CHECK1^XTSUMBLD.

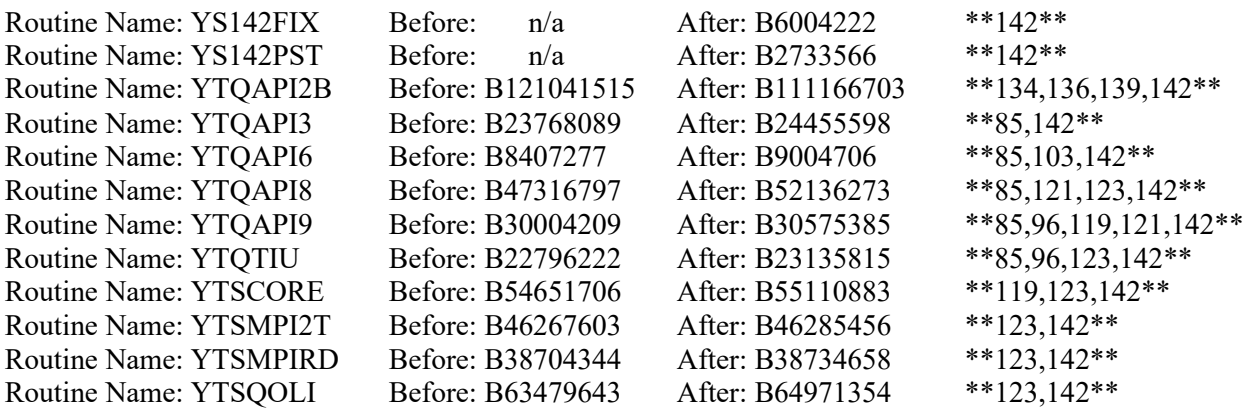

#### <span id="page-7-0"></span>**4.3 Access Requirements and Skills Needed for the Installation**

Installation of YS\*5.01\*142 requires access to KIDS options to be able to load and install the KIDS build.

## <span id="page-7-1"></span>**4.4 Installation Procedure**

**NOTE**: In step 3b, after loading the patch, if you choose to use the option "Compare Transport Global to Current System" and select the choice "Second line of Routines only", a warning may appear under the routine, YTQAPI2B:

\*\*\* WARNING, you are missing one or more Patches \*\*\*.

*This warning is expected and may be safely ignored*. It appears because the previous version of the routine omitted 136 in the patch list on the 2nd line. This patch is correcting that omission.

1. Choose the PackMan message containing this patch and invoke the INSTALL/CHECK MESSAGE PackMan option.

2. Start the Kernel Installation and Distribution System Menu [XPD MAIN]:

```
Edits and Distribution ... 
Utilities ...
Installation ...
```
Select Kernel Installation & Distribution System Option: Installation

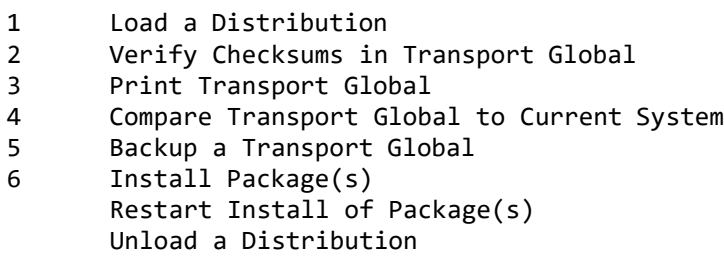

3. From this menu, you may elect to use the following options (When prompted for the INSTALL NAME, enter YS\*5.01\*142):

a. Backup a Transport Global - This option will create a backup message of any routines exported with this patch. It will not backup any other changes such as DD's or templates.

b. Compare Transport Global to Current System - This option will allow you to view all changes that will be made when this patch is installed. It compares all components of this patch (routines, DD's, templates, etc.).

c. Verify Checksums in Transport Global - This option will allow you to ensure the integrity of the routines that are in the transport global.

4. Use the Install Package(s) option and select the package YS\*5.01\*142.

a. When prompted "Want KIDS to INHIBIT LOGONs during the install? NO//", answer NO.

b. When prompted "Want to DISABLE Scheduled Options and Menu Options and Protocols? NO//", answer NO.

## <span id="page-9-0"></span>**4.5 Installation Verification Procedure**

This patch addresses scoring errors and changes the formatting of some reports. The easiest way to verify installation is to run the option, YS123 RESCORING MONITOR. If the installation has been successful, it will have tasked the re-scoring of two instruments (MMPI-2-RF to revision 3 and QOLI to revision 2). The option will show that these tasks are queued to run:

```
Progress -- Rescore MMPI-2-RF to revision 3
             Current Status: queued to run at Oct 03, 2019@01:00 (task #1263325) 
            Administrations: 0 evaluated of 2
            Total Re-scored:
               Elapsed Time: 0h 0m 0s (in sessions)
Progress -- Rescore QOLI to revision 2
            Current Status: queued to run at Oct 01, 2019@01:00 (task #1263324) 
            Administrations: 0 evaluated of 2
            Total Re-scored:
               Elapsed Time: 0h 0m 0s (in sessions)
```
#### <span id="page-9-1"></span>**4.6 System Configuration**

 $N/A$ 

#### <span id="page-9-2"></span>**4.7 Database Tuning**

N/A

# <span id="page-9-3"></span>**5 Back-Out Procedure**

## <span id="page-9-4"></span>**5.1 Back-Out Strategy**

YS\*5.01\*142 updates several routines. Backing out the patch involves restoring a back-up of these routines and deleting the tasks that were scheduled.

# <span id="page-9-5"></span>**5.2 Back-Out Considerations**

If the YS142\* routines are removed, the scoring errors for several instruments will re-appear.

# <span id="page-9-6"></span>**5.3 Back-Out Criteria**

A back-out should only be considered if there is a patient safety issue, if MHA no longer functions, or if there is some other catastrophic failure.

# <span id="page-9-7"></span>**5.4 Back-Out Risks**

The risks vary depending on what is causing the failure of the system. The main risk is that the instrument scoring errors would return.

#### <span id="page-10-0"></span>**5.5 Authority for Back-Out**

The VistA system manager determines if a back-out of YS\*5.01\*142 should be considered.

#### <span id="page-10-1"></span>**5.6 Back-Out Procedure**

- 1) Restore the routines that were backed up in step 3a of the installation procedure.
- 2) Find the tasks that were scheduled during the install.
	- a. There should be one task that invokes ADM2019^YS142FIX.
	- b. There should be two tasks that invoke RESCORE^YTSCOREV.
- 3) Delete the three tasks found above.

#### <span id="page-10-2"></span>**5.7 Back-out Verification Procedure**

To verify the back-out procedure, use the option "First Line Routine Print" (XU FIRST LINE PRINT) to make sure the routines no longer show patch 142 in the patch list.

```
Select Routine Tools <**INITIAL**> Option: FIRST Line Routine Print 
PRINTS FIRST LINES
All Routines? No => No
Routine: YTQAPI2B 
Routine: YTQAPI3 
Routine: YTQAPI6 
Routine: YTQAPI8 
Routine: YTQAPI9 
Routine: YTQTIU 
Routine: YTSCORE 
Routine: YTSMPI2T 
Routine: YTSMPIRD 
Routine: YTSQOLI 
Routine:
10 routines
(A)lpha, (D)ate ,(P)atched, OR (S)ize ORDER: A// 
Include line (2), Include lines 2&(3), (N)one: None//2
DEVICE: HOME// PSEUDO-TERMINAL SLAVE Right Margin: 132//
             FIRST LINE LIST UCI: INITIAL,INITIAL 09/28/2019 
YTQAPI2B ;SLC/BLD- MHAX ANSWERS SPECIAL HANDLING #2 ;2/7/2018 17:35
          ;;5.01;MENTAL HEALTH;**134,139**;Dec 30, 1994;Build 134 
YTQAPI3 ;ASF/ALB MHQ REMOTE PROCEEDURES CONT ; 4/3/07 11:53am
          ;;5.01;MENTAL HEALTH;**85**;DEC 30,1994;Build 48 
YTQAPI6 ;ALB/ASF,HIOFO/FT - GAF API,DELETES ; 8/15/11 10:05am
          ;;5.01;MENTAL HEALTH;**85,103**;Dec 30, 1994;Build 27 
YTQAPI8 ;ASF/ALB - MHA SCORING ; 11/15/07 11:14am
          ;;5.01;MENTAL HEALTH;**85,121,123**;Dec 30, 1994;Build 72 
YTQAPI9 ;ALB/ASF- MHA ENTRIES ; 12/12/09 5:02pm
          ;;5.01;MENTAL HEALTH;**85,96,119,121**;Dec 30, 1994;Build 61 
YTQTIU ;ASF/ALB- MHAX TIU ;2/14/05 6:57pm ; 12/7/09 3:10pm
          ;;5.01;MENTAL HEALTH;**85,96,123**;Dec 30, 1994;Build 72
```
Mental Health YS\*5.01\*142 Deployment, Installation, Back-Out & Roll Back Guide 11 September 2019

```
YTSCORE ;SLC/KCM - Scoring for complex instruments ; 9/15/2015
         ;;5.01;MENTAL HEALTH;**119,123**;Dec 30, 1994;Build 72 
YTSMPI2T ;SLC/PIJ - Score MMPI-2-RF ; 01/08/2016
         ;;5.01;MENTAL HEALTH;**123**;DEC 30,1994;Build 72 
YTSMPIRD ;SLC/KCM - Data for Scoring MMPI-2-RF ; 10/24/2015
         ;;5.01;MENTAL HEALTH;**123**;Dec 30, 1994;Build 72 
YTSQOLI ;SLC/PIJ - Score QOLI ; 01/08/2016
         ;;5.01;MENTAL HEALTH;**123**;DEC 30,1994;Build 72
```
# <span id="page-11-1"></span><span id="page-11-0"></span>**6 Rollback Procedure**

## **6.1 Rollback Considerations**

The only data changes in YS\*5.01\*142 are updates to the Columbia Suicide Severity Rating Scale (C-SSRS) and Quality of Life Inventory (QOLI) instruments. If you are backing out the routine set, you may want to also roll back the instruments to restore the previous formatting.

## <span id="page-11-2"></span>**6.2 Rollback Criteria**

A rollback would be considered if you are also backing out the routines from YS\*5.01\*142.

## <span id="page-11-3"></span>**6.3 Rollback Risks**

A rollback will cause the scoring and formatting issues that YS\*5.01\*142 was intended to correct to return.

## <span id="page-11-4"></span>**6.4 Authority for Rollback**

The VistA system manager determines if a rollback of mental health instruments distributed by YS\*5.01\*148 should be considered.

## <span id="page-11-5"></span>**6.5 Rollback Procedure**

- 1) Use the "Instrument Exchange" option on the "MHA3 Utilities" menu (YTQ MHA3 MENU).
- 2) Find the backup entry for the instrument you want to rollback.
	- a. The entry beginning with "YTBackupC-SSRS" contains the previous version of C-SSRS.
	- b. The entry beginning with "YTBackupQOLI" contains the previous version of the QOLI.
- 3) Choose "Install Exchange Entry" then select the number of the backup you want to restore.

## <span id="page-11-6"></span>**6.6 Rollback Verification Procedure**

Verify the rollback by checking to see that the instrument behaves as it did prior to the install.

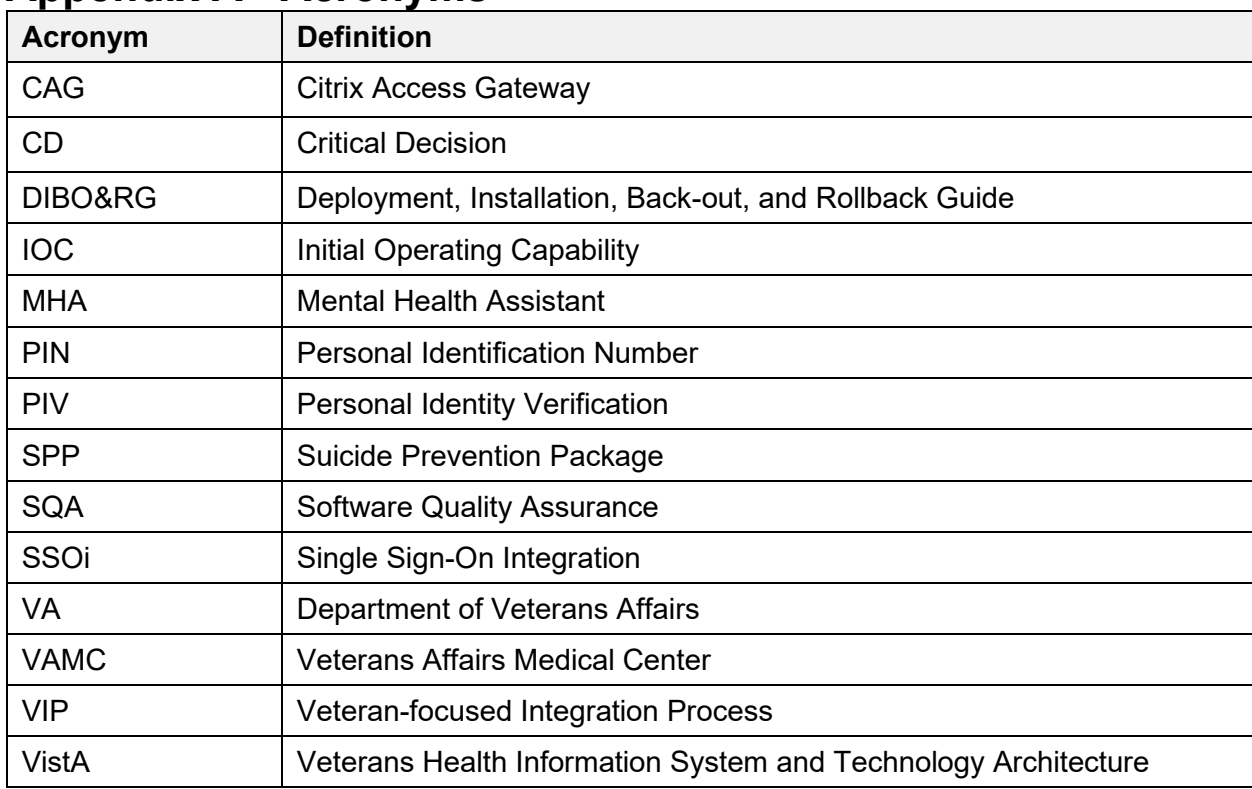

# <span id="page-12-0"></span>**Appendix A - Acronyms**